# TRST-AxxCommander User'sManual

8<sup>th</sup>Edition :Dec29,2010

# **TOSHIBA TEC SINGAPORE PTE LTD**

Copyright(C)2008 TOSHIBATECSINGAPOREPTELTD Thisdocumentdescribestheprecautionsforusingt heTRST-AXXCommander.

Thisdocumentassumesthatthereaderisfamiliarw

iththefollowing:

- GeneralcharacteristicsofWindowsandImagePrint DriverforWindows
- GeneralcharacteristicsofOPOSforWindows
- GeneralcharacteristicsofTRST-AXXprinter

Notes:

- Allrightsreserved.Itisprohibitedtouseordu plicateapartorwholeofthisdocumentwithoutth e permissionofTOSHIBATECSINGAPOREPTELTD.
- Thisdocumentissubjecttochangewithoutpriorn otice.
- \* Microsoft,Windows,WindowsNT,Windows2000,Windo ws7andWindowsXPareregistered trademarksofMicrosoftCorporationintheUnitedS tatesand/orothercountries.
- \* TheofficialnameofWindowsisthe MicrosoftWindo wsOperatingSystem .

# **RevisionRecord**

No.SPAA-273

#### TRST-AxxCommanderUser'sManual

| Rev.No. | Date        | Pages             | Description                                                                                                    |
|---------|-------------|-------------------|----------------------------------------------------------------------------------------------------|
| 01      | Oct.09,2008 | 0                 | riginalissue                                                                                                    |
| 02      | Jan.14,2009 | 6-8,<br>15-18     | Updates based on Version 2.08 software, the major changes are to add the function of "Get printer configuration" on the main window and add the configuration of "Flow Control" on "COM setting on "InterfaceProperties" screen. |
| 03      | May06,2009  | 6-7, 9,<br>10,17  | UpdatesbasedonVersion2.10,modifiedthealignme ntofGUI                                                                                                    |
| 04      | Aug04,2009  | 6, 7, 9,<br>10,17 | Updates based on Version 2.12, changed the interfac e of "BMP download",change"USBType"settingof"Printerconf iguration"                                                                                                    |
| 05      | Aug21,2009  | 5, 6,<br>15,16    | UpdatesbasedonVersion2.12,addthe"LAN"interne tinterface                                                                                                    |
| 06      | Jan25,2010  | 8, 15 ,<br>16,17  | Updates on Gent L and implemented "Set Additional Fe ed mode" setting, fontsizemode                                                                                                    |
| 07      | No26,2010   | 5, 7,<br>12,13    | Updates based on Version 2.27, update the windows p latform to includewindows7, updateGUIof"DefineBitImages "                                                                                                    |
| 08      | Dec29,2010  | 5, L              | pdatesbasedonVersion2.28,fi xthesyntaxerrorsoflastversion                                                                                                    |
|         |             |                   |                                                                                                    |

# TableofContents

| 1                      | Op  | perationEnvironment                                  | 5 |
|------------------------|-----|------------------------------------------------------|---|
| 2 HowtoStarttheProgram |     | 6                                                    |   |
|                        | 2.1 | Start with double Click TRST Axx Commander Vx.xx.exe | 6 |
|                        | 2.2 | There are five types of interfaces:                  | 6 |
| 3                      | Co  | ommanderFunctions                                    |   |
|                        | 3.1 | Function 1: Printer Setting Changes                  |   |
|                        | 3.2 | Function 2: Download Bit Images                      |   |
|                        | 3.3 | Function 3: Define Top/Bottom/Reprint Messages       |   |
|                        | 3.4 | Function 4: Online Test Print                        |   |
|                        | 3.5 | Function 4: Demo Print                               |   |

# 1 OperationEnvironment

Thisutilityworkswithbelowenvironment.

| os  | Windows2000(SP4),WindowsXP(SP1,SP2),Window       | NS 7 |
|-----|--------------------------------------------------|------|
| I/F | Serial, Parallel, USB (USB printerclass/TECUSB), | LAN  |

# 2 HowtoStarttheProgram

#### 2.1 StartwithdoubleClickTRSTAxxCommanderVx.x x.exe

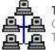

TRST Axx Commander V2.22 Commander MFC Application TEC Singapore Electronics Pte ...

Theinterfacesettingwindowwillpop-up,MakeconnectionwithprinterbyselectingproperInterfacetype.SelectpropersettingtomatchprinterInterfaceproperties,sothatapplicationcancommunicatewithprintercorrectly.Alsotheprevioususedsettingswillbesaved;restartingtheutilitytheprevioususedconfigurationsettingwillbeshown.

|                | nunicating with pri<br>is not in error mod |         |
|----------------|--------------------------------------------|---------|
| COM Port :     | COM1                                       | •       |
| Baud Rate :    | 115200                                     | •       |
| Data Bits :    | 8                                          | •       |
| Stop Bits :    | ]1                                         | •       |
| Parity :       | NONE                                       | •       |
| Flow Control : | DTR/DSR                                    | •       |
| IP Address     | 10 170                                     | - # - # |

)

#### 2.2 Therearefivetypesofinterfaces:

- USBprinterclass(noneedtoinstallTECUSBdriver
- TECUSB(needtoinstallTECUSBdriver)
- Serial232port
- parallelport
- LAN(Ethernet)

### Afterselectingtheinterfaceproperties, the main

### windowwillbedisplayed:

| hange Settin<br>BMP file dow |                          | Cilliages   Define                                            | 1 op/Bottom Msgs | Online Test Print | Demo Prin | c]      |                                |        |      |
|------------------------------|--------------------------|---------------------------------------------------------------|------------------|-------------------|-----------|---------|--------------------------------|--------|------|
| Select and                   | Download BM<br>Bitmap ID | MP Files<br>File Name                                         |                  |                   | м         | anipula | ite Width                      | Alignm | nent |
| FILE #1                      |                          |                                                               |                  |                   | Browse    | Г       | 0                              | Left   | Ŧ    |
| FILE # 2                     | •                        | j                                                             |                  |                   | Browse    | Г       | 0                              | Left   | Ŧ    |
| FILE # 3                     | •                        | 1                                                             |                  |                   | Browse    | Г       | 0                              | Left   | -    |
| Paper wid                    | th=80mm, fonl            | width is maxmized<br>t size= size1, max<br>t size= size2, max | width= 576       |                   |           |         | size2, max wi<br>size2, max wi |        |      |

# **3 CommanderFunctions**

### 3.1 Function1:PrinterSettingChanges

Code Pages

Default C P :

| Onthetoptabmenu,select"                                                                                               | ChangePrinterSetting | s",therewillbea    | windowwithvariousTRST                            |
|----------------------------------------------------------------------------------------------------|----------------------|--------------------|--------------------------------------------------|
| Axxprinterrelatedsettings.                                                                                            | Thus,wecanconfigur   | edifferentprinters | settingsrespectively.                            |
| Usercanselectthesettings                                                                                              | andclickon"Saveset   | tingstoFile"tosav  | vethesettingspecifiedinto                        |
| atextformatfile,usercansa                                                                                             | veoneorseveralse     | ttingsinthelist.   |                                                  |
| Usercanchangethevalues clickonLoadSettings"toloa example.                                                             |                      |                    | dafterthat,usercanalso<br>emofile"fileisgivenasa |
| Toreadthecurrentsettingsocorrespondingsettingwillb                                                                    | -                    | LoadSettingsfromF  | Printer"button,the                               |
| Afteruserconfigurestheset<br>correspondingsettings.<br>I/F setting Print Configurations<br>Change Settings Define Dov |                      | "ChangeSettings"   | ochangetothe                                     |
| - Communication Interface -                                                                                           |                      |                    |                                                  |
| Interface Type :                                                                                                    | Parity :             | <b>T</b>           | CTS Control:                                     |
| Baud Rate :                                                                                                    | Flow Control :       |                    | Parallel Type:                                   |
| Stop Bits :                                                                                                    | Reception Erro       | ors : 📃 👻          | Ready Timing:                                    |
| USB Type:                                                                                                    | Receive Buffe        | r: 👻               |                                                  |
| Emulation/Software                                                                                                    | Hardware             |                    | Double Side Mode Setting                         |
| DBCS/Font Size :                                                                                                    | Print Density :      | -                  | Thermal Mode:                                    |
| PrintMode(DBCS):                                                                                                    | Max Power :          |                    | F/B Upside Down                                  |
| Default LPI :                                                                                                    | PaperLowSen          | SOF.               | Swap Side :                                      |
| Carriage Return :                                                                                                    | Paper Width :        |                    | Btm/Top Msg                                      |
| Receipt Sync. :                                                                                                    | → Knife :            |                    | Reprint Msg:                                     |
| PDF417 Max:                                                                                                    | Color Paper :        | -                  | Min Rcpt Length:                                 |
| Added Feed:                                                                                                    | Drawer Type:         | -                  | Reprint Error Page                               |

Drawer Bit Assign:

Save File

•

Load File

-

Change Settings

Load Printer

click"ChangeSetting"button,usercanprintouta finishedbyclick"Printconfiguration"button,als setting, pleasemakesurethe"I/Fsetting"iscor configurationprintafterresettingprinteris ousercanuse"Loadprinter"toseethecurrent rect.

Forexample, youwanttochange "addedfeed" in "ch steps

angesettings", please follow the following

#### Step1:

Youcanclickon"loadPrinter"toseethecurrent displayedintheleftcomerasshowninthefollowi "printconfiguration"toprintoutoneconfiguratio printersettings,the"addedfeed"functionis ngpicture,alternatively,youcanclickonthe nsheettocheckthecurrentconfiguration:

| ange Settings D             | efine Download Bit | Images Define Downlo  | ad Ton/Bottom Ms | sas   On | line Test Print   [ | emo Print        |   |
|-----------------------------|--------------------|-----------------------|------------------|----------|---------------------|------------------|---|
| 11210                       |                    | indges ( Denne Dennie |                  | ogo j on | and react mart -    | Joing Link 1     |   |
| Communication Ir            | nterface           | 21                    |                  |          |                     |                  |   |
| Interface Type :            | RS232              | Parity :              | NONE             | ▲ C.     | TS Control:         | Disabled         | • |
| Baud Rate :                 | 9600               | Flow Control :        | DTR/DSR          | - Pa     | arallel Type:       | OPOS driver      | ¥ |
| Stop Bits :                 | 1                  | Reception Errors :    | Print '?'        | • B      | eady Timing:        | Timing1          | * |
| USB Type:                   | Auto Select        | Receive Buffer :      | 4 kBytes         | •        |                     |                  |   |
| Emulation/Softwa            | are                | Hardware              |                  | D        | ouble Side Mode     | e Setting        |   |
| DBCS/Font Size :            | INVALID/SIZE 2     | Print Density :       | 100%             | • TI     | nermal Mode:        | Single Side      | + |
| PrintMode(DBCS):            | VALID              | Max Power :           | 55 W             | - F/     | 'B Upside Down      | Normal/Normal    | • |
| Default LPI :               | 6 LPI              | PaperLowSensor:       | Enabled          | - S      | wap Side :          | Not Swap         | + |
| Carriage Return :           | Ignore CR          | Paper Width :         | 80 mm            | BI       | m/Top Msg           | Disabled/Disable | • |
| Receipt Sync. :             | Disabled           | Knife :               | Enabled          | - B      | eprint Msg:         | Disabled         | ¥ |
| PDF417 Max:                 | 9 Columns          | Color Paper :         | Monochrome       | • M      | in Ropt Length:     | Disabled         | * |
| Added Feed:                 | Disable            | Drawer Type:          | Type1            | - R      | eprint Error Page   | OFF              | * |
| Code Pages<br>Default C P : | 437                | Drawer Bit Assign:    | 2Bits Assign     | Ī        |                     |                  |   |
|                             | Load File          | Save File             | Load Print       | oter []  | Change Settings     | Ī                |   |

#### Step2:

selectthesettingsyouwanttoset,afterselect ontherightcorner

thesettinge.g"3mm",clickon"changesettings"

| ange Settings D             |                    | iages   Define Downlo | ad Top/Bottom Ms | gs   Online Test Print   I | Demo Print         |
|-----------------------------|--------------------|-----------------------|------------------|----------------------------|--------------------|
| Interface Type :            | RS232 +            | Parity :              | NONE             | CTS Control:               | Disabled 👻         |
| Baud Rate :                 | 9600 👻             | Flow Control :        | DTR/DSR          | Parallel Type:             | 0P0S driver 👻      |
| Stop Bits :                 | 1                  | Reception Errors :    | Print '?'        | Ready Timing:              | Timing1 🗾          |
| USB Type:                   | Auto Select 👻      | Receive Buffer :      | 4 kBytes         | -                          | 1                  |
| Emulation/Softwa            | are                | Hardware              |                  | Double Side Mode           | e Setting          |
| DBCS/Font Size :            | INVALID/SIZE 2 💌   | Print Density :       | 100% 👻           | Thermal Mode:              | Single Side 👻      |
| PrintMode(DBCS):            | VALID 👻            | Max Power :           | 55 W             | F/B Upside Down            | Normal/Normal      |
| Default LPI :               | 6 LPI 👻            | PaperLowSensor:       |                  | Swap Side :                | Not Swap 😽         |
| Carriage Return :           | Ignore CR 🔹        | Paper Width :         | 80 mm 👻          | Btm/Top Msg                | Disabled/Disable 🗸 |
| Receipt Sync. :             | Disabled 👻         | Knife :               |                  | Reprint Msg:               | Disabled 😽         |
| PDF417 Max:                 | 9 Columns 👻        | Color Paper :         | Monochrome       | Min Rcpt Length:           | Disabled 👻         |
| Added Feed:                 | Disable 👻          | Drawer Type:          | Type1            | Reprint Error Page         | OFF 🗸              |
| Code Pages<br>Default C P : | Disable<br>3mm     | Drawer Bit Assign     | 2Bits Assign     |                            |                    |
|                             | 6mm<br>9mm<br>12mm | Save File             | _Load Print      | er Change Settings         |                    |

Step3:

Theinterfacepropertieswillpopup,forexamplei changedanycommunicationproperties,thereisnon

fyouuseGent-Lmodel,asyouhavenot

eedtochangetheinterfacepropertiesasit

isthecurrentsettings,justclick"OK"

| Change Settings Define Download |              | before comm<br>and printer | e Interface Prope<br>nunicating with print<br>is not in error mod | nter   | Test Print   [ | Demo Print     |     |
|---------------------------------|--------------|----------------------------|-------------------------------------------------------------------|--------|----------------|----------------|-----|
| Interface Type :                | RS232        | Properties                 | provide state                                                     |        | Control:       | Disabled       | -   |
| Baud Rate :                     | 9600         | COM Port :                 | COM1                                                              | -      | el Type:       | OPOS driver    | -   |
| Stop Bits :                     | 1            | Baud Rate :                | 9600                                                              | •      | V Timing:      | Timing1        | •   |
| USB Type:                       | Auto Select  | Data Bits ;                | 8                                                                 | _      |                |                |     |
| - Emulation/Softwa              | are          | Data Dito .                | 10                                                                |        | le Side Mode   | e Setting      |     |
| DBCS/Font Size :                | INVALID/SIZE | Stop Bits :                | 1                                                                 | •      | al Mode:       | Single Side    | ¥   |
| PrintMode(DBCS)                 | VALID        |                            | -                                                                 |        | pside Down     | Normal/Normal  | -   |
| Default LPI :                   | 6 LPI        | Parity :                   | NONE                                                              | _      | Side :         | Not Swap       | •   |
| Carriage Return :               | Ignore CR    | Flow Control :             | DTR/DSR                                                           | •      | op Msg         | Disabled/Disab | e 🕶 |
| Receipt Sync. :                 | Disabled     |                            |                                                                   |        | nt Misg:       | Disabled       | -   |
| PDF417 Max:                     | 9 Columns    | IP Address                 | 10 _ 170 _                                                        | . 1 1  | cpt Length:    | Disabled       | -   |
| Added Feed:                     | 3mm          |                            | 1                                                                 |        | nt Error Page  | OFF            | *   |
| Code Pages                      |              |                            |                                                                   |        |                |                |     |
| Default C P :                   | 437          | ОК                         |                                                                   | Cancel |                |                |     |

Step4:

Youcanrepeatstep1,tocheckthecurrentsetting s

## 3.2 Function2:DownloadBitImages

Onthetoptabmenu, select "Define Download BitIm

ages",awindowisshown,asfollows:

| I/F setting Print Configurations                                                                      |                                              |  |  |  |  |  |  |
|----------------------------------------------------------------------------------------------------|----------------------------------------------|--|--|--|--|--|--|
| Change Settings Define Bit Images Define Top/Bottom Msgs Online Test                                  | Print Demo Print                             |  |  |  |  |  |  |
| BMP file download                                                                                     |                                              |  |  |  |  |  |  |
| Select and Download BMP Files                                                                         |                                              |  |  |  |  |  |  |
| Bitmap ID File Name                                                                                   | Manipulate Width Alignment                   |  |  |  |  |  |  |
| FILE #1                                                                                               | Browse 0 Left 🖵                              |  |  |  |  |  |  |
| FILE # 2                                                                                              | Browse 0 Left 🖵                              |  |  |  |  |  |  |
| FILE # 3                                                                                              | Browse 0 Left 👻                              |  |  |  |  |  |  |
| Width: if 0 <width<10, is="" maxmized,<="" td="" width=""><td>, ,</td></width<10,>                    | , ,                                          |  |  |  |  |  |  |
| Paper width=80mm, font size= size1, max width= 576 Paper                                              | width=68mm, font size= size2, max width= 432 |  |  |  |  |  |  |
| Paper width=80mm, font size= size2, max width= 560 Paper width=68mm, font size= size2, max width= 424 |                                              |  |  |  |  |  |  |
| Clear File Path Download                                                                              |                                              |  |  |  |  |  |  |
| Download                                                                                              |                                              |  |  |  |  |  |  |
| Print Selected BMP:                                                                                   |                                              |  |  |  |  |  |  |
|                                                                                                    |                                              |  |  |  |  |  |  |
| Bitmap ID Print the Selected                                                                          | d BMP                                        |  |  |  |  |  |  |
|                                                                                                    |                                              |  |  |  |  |  |  |

3

-

# SelectaBitmapID, which will be the LogoID in th Bitmapgraphic file, the files hould be only monoch

eprintertobedownloaded, and then selecta rome bit map and with size limit.

| Select and Download BMI<br>Bitmap ID                                | File Name      |                  |                                   |                       | ?  |
|---------------------------------------------------------------------|----------------|------------------|-----------------------------------|-----------------------|----|
| FILE #1 3                                                           |                | ook in: 🛅 images | ~                                 |                       | •  |
| FILE # 2                                                            |                |                  |                                   |                       |    |
| FILE # 3 .                                                          |                | -                | Monday Special                    |                       |    |
| Width: if 0 <width<10, w<br="">Paper width=80mm, font s</width<10,> | 2              |                  | I ABC Dinners<br>Free Large Drink |                       |    |
| Paper width=80mm, font :                                            | size= size2, m | B.0. *           |                                   | TOSHINA QUIECPO'S A20 |    |
| Clear File Path                                                     |                |                  | Ballonia a                        | ····                  |    |
|                                                                     | File           | e name: CoffeeC  | upi                               |                       | en |

| Youcanselectupto3filesanddownloadtogether                                                 | simultaneously.                           |
|-------------------------------------------------------------------------------------------|-------------------------------------------|
| Ifyouneedmanipulateimages,pleaseclicktheche<br>Pleasenoticethewidthvaluelimitsshowninthep | ckbox,andtypeavalueintheWidthbox.<br>age. |
| Afterfinishselect,click"Download"andtheBMPf                                               | ileswillbedownloadedtotheprinter.         |
| PrintDownloadBitImage:                                                                    |                                           |
| YoucanselectLogoIDandperformprint,tocheck<br>itsrespectiveID.                             | whetherfilesaresuccessfullydownloadedto   |
| Print Selected BMP:                                                                       |                                           |
| Bitmap ID                                                                                 |                                           |
| okinap io                                                                                 |                                           |

Print the Selected BMP

## 3.3 Function3:DefineTop/Bottom/ReprintMessages

Onthetoptabmenu, select "Define Download Top/Bo

ttomMsgs",awindowisshown,as

#### follows:

| nange Settings   Define Download Bit I | mages Define Download Top/Bottom Msgs Online Test Print Demo Print |
|----------------------------------------|--------------------------------------------------------------------|
| Download 1-line Top/I                  | Sottom/Reprint Message into ROM:                                   |
| Ĩ.                                     | <b>*</b>                                                           |
| 1                                      |                                                                    |
|                                        |                                                                    |
| - Atributes 1-line Top/Bo              | ottom/Reprint Message:                                             |
| Underline:                             | Emphasized Mode :                                                  |
|                                        |                                                                    |
| Double Height :                        | Color :                                                            |
| Double Width :                         | Inverse Video :                                                    |
|                                        |                                                                    |
|                                        | Download!                                                          |
|                                        | Download                                                           |

Pleaseselectmessagetypeandyoucantypethefir secondtextboxrespectively.

standsecondlinemessageinthefirstand

Thefollowingpictureshowsthatthemessagetypei messageis"TRST-Axx" and the second line is versio

sbottommessageandthefirstlineofbottom nnumberofCommander.

| inge Settings   Define Download Bit Images | s Define Download Top/Bottom Msgs   Online Test Print   Demo Print |
|--------------------------------------------|--------------------------------------------------------------------|
| Download 1-line Top/Bottom                 | n/Reprint Message into ROM:                                        |
|                                            |                                                                    |
| Top Message                                |                                                                    |
| Bottom Message<br>Reprint Message          |                                                                    |
| Atributes 1-line Top/Bottom/F              | Reprint Message:                                                   |
| Underline:                                 | Emphasized Mode :                                                  |
|                                            |                                                                    |
| Double Height :                            | Color :                                                            |
| Double Width :                             | Inverse Video :                                                    |
|                                            | ×                                                                  |
| 12                                         | Download!                                                          |

Characterattributescanbechangedfromthedrop-d black,thenthedefaultsettingwillbeusedwhend

ownbox.lfthecharacterattributesareleft ownloadingthemessage.

| nge Settings   Define Download Bit Image | Define Download Top/Bottom Msgs   Online Test Print   Demo Print |
|------------------------------------------|------------------------------------------------------------------|
| Download 1-line Top/Bottor               | n/Reprint Message into ROM:                                      |
| Bottom Message 👻                         | TRST-A10/A15                                                     |
| poton mosage                             | Commander Ver 2.05                                               |
|                                          | commander yor 2.54                                               |
| Atributes 1-line Top/Bottom/             | /Reprint Message:                                                |
| Underline:                               | Emphasized Mode :                                                |
| 2 dot Underline                          | · ·                                                              |
| Double Height :                          | Color :                                                          |
| ON                                       |                                                                  |
| Double Width :                           | Inverse Video :                                                  |
| ON                                       |                                                                  |
|                                          | Download                                                         |

Afterfinishedsettingupthemessagetype,message downloadbuttontodownloadthemessagetoprinter. willbeshown.

content,andmessageattributes,clicksthe Afterdownloadcompletethismessagebox

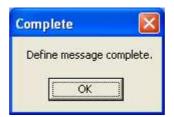

#### 3.4 Function4:OnlineTestPrint

OntheleftfunctionList,select"OnlineTestPrin t". Selectthetestparameters,"SelectPageType","Fo rreceiptprintingOnly",thenselecttheonline testtype.

Makesure"I/Fsetting"iscorrect

| nange Settings   Def | ine Download Bit Images   Define D | ownload Top/Bottom Msgs Online Test Print Demo Print |
|----------------------|------------------------------------|------------------------------------------------------|
|                      | Select Paper Type                  |                                                      |
|                      | 🤨 58 mm                            | 6 80 mm                                              |
|                      | For Dual Side Printing Only        |                                                      |
|                      | Front Side Only Back               | side Only 🥝 Both Sides                               |
|                      | Duty Print Test                    | Common Print Test                                    |
|                      |                                    | All H Print Test                                     |
|                      | € 50.0% € 75.0%                    |                                                      |
|                      | C 100.0%                           | Rolling ASCII Print Test                             |
|                      | Duty Print Test                    |                                                      |
|                      | Configura                          | tion Printout                                        |

## a) <u>Example 1</u>:

If userwants to print 25% duty print with 58 mm wid

thusingsinglesideprinterusingserial

interface.Settheinterfacepropertiesaccordings

| etting Print Configurations                                                                                               | Interface Prop                                                       | erties                                                                      |                       |                            |    |
|----------------------------------------------------------------------------------------------------|----------------------------------------------------------------------|-----------------------------------------------------------------------------|-----------------------|----------------------------|----|
| Change Settings Define Download<br>Communication Interface<br>Interface Type :<br>Baud Rate :<br>Stop Bits :<br>USB Type: | before comn<br>and printer<br>Properues<br>COM Port :<br>Baud Rate : | te Interface Properties<br>nunicating with printer<br>is not in error model | iont<br>el Ty         | 020                        | nt |
| Emulation/Software DBCS/Font Size : PrintMode(DBCS): Default LPI : Carriage Return :                                      | Data Bits :<br>Stop Bits :<br>Parity :<br>Flow Control :             | 8 1 NONE DTR/DSR                                                            | ial M<br>psic<br>Sidi | Msg                        | •  |
| Receipt Sync. :       PDF417 Max:       Added Feed:       Code Pages       Default C P :                                  | IP Address                                                           | 10 . 170 . 1                                                                | . 1 cpt               | sg.<br>Length:<br>ror Page | -  |

On"OnlineTestprint" window, Pleaseselect"58mm "25.0%". Thenclickon the button of "DutyPrintTe ","frontsideonly"(itsdefaultvalue)and

st".Youwillgetaprintoutasfollows:

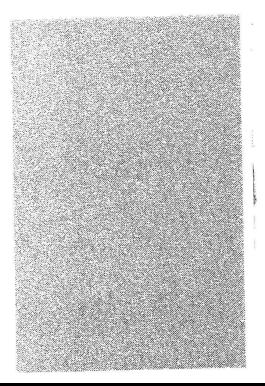

# b) <u>Example 2:</u>

Youwanttogetaprintoutof"80mm"dualsideprin isusingRS232interfacenow,firstsettheinterfa

terprintingusing"printerclass", if your printer ceproperties according such as below picture:

| hange Settings Define Download | before comm    | e Interface Prope<br>iunicating with pri<br>is not in error mod | nter     | Test Print   Demo Pri | nt |
|--------------------------------|----------------|-----------------------------------------------------------------|----------|-----------------------|----|
| Interface Type :               |                |                                                                 |          | Control:              |    |
| Baud Rate :                    | COM Port :     | COM1                                                            | ×        | el Type:              |    |
| Stop Bits :                    | Baud Rate :    | 115200                                                          | •        | Timing:               | -  |
| USB Type:                      | Data Bits :    | 8                                                               |          |                       |    |
| Emulation/Software             | Data Dits .    | lo                                                              | <u> </u> | le Side Mode Setting  |    |
| DBCS/Font Size :               | Stop Bits :    | 1                                                               |          | al Mode:              | •  |
| PrintMode(DBCS):               |                | -                                                               |          | pside Down            | •  |
| Default LPI :                  | Parity :       | NONE                                                            | 1        | Side :                | Ŧ  |
| Carriage Return :              | Flow Control : | DTR/DSR                                                         | •        | op Msg                | •  |
| Receipt Sync. :                |                |                                                                 |          | nt Msg:               | -  |
| PDF417 Max:                    | IP Address     | 10 . 170                                                        | 1.1      | cpt Length:           | •  |
| Added Feed:                    |                |                                                                 |          | at Error Page         | •  |
| Code Pages                     |                |                                                                 |          |                       |    |
| Default C P :                  | ОК             |                                                                 | Cancel   |                       |    |

## Thenchangetheprintersettingsof"USBtype"to"

Printerclass", and click "changesetting"

| ange Settings   Define D | ownload Bit Image | es   Define Download | Top/Bottom Msgs | Online Test Print Demo Pri | nt |
|--------------------------|-------------------|----------------------|-----------------|----------------------------|----|
| Communication Interfac   | e                 |                      |                 |                            |    |
| Interface Type :         | •                 | Parity :             | •               | CTS Control:               | •  |
| Baud Rate :              | -                 | Flow Control :       | •               | Parallel Type:             | •  |
| Stop Bits :              |                   | Reception Errors :   |                 | Ready Timing:              | -  |
| USB Type:                |                   | Receive Buffer :     |                 |                            |    |
| Emulation/Softwa Vend    | Select            | Hardware             |                 | □ Double Side Mode Setting |    |
| DBUS/Font Size : Printe  | r Class           | Print Density :      |                 | Thermal Mode:              | -  |
| PrintMode(DBCS):         | =USB              | Max Power :          |                 | F/B Upside Down            | ÷  |
| Default LPI :            |                   | PaperLowSensor:      | •               | Swap Side :                | ÷  |
| Carriage Return :        | -                 | Paper Width :        |                 | Btm/Top Msg                |    |
| Receipt Sync. :          |                   | Knife :              |                 | Reprint Msg:               | •  |
| PDF417 Max:              | •                 | Color Paper :        | •               | Min Ropt Length:           |    |
| Added Feed:              |                   | Drawer Type:         |                 | Reprint Error Page         |    |
| Code Pages               |                   | Drawer Bit Assign:   |                 |                            |    |
| Default C P :            | -                 | and a second second  |                 |                            |    |

Theprinterisresetandreconnected, ifyouopen thereis"USBprintingsupport"under "Universal "Cancel" on"FoundNewHardwareWizard"sinceyou

your"computermanagement",youcansee serialBus",theprinterisdetected,andclick don't needtoinstalldriver.

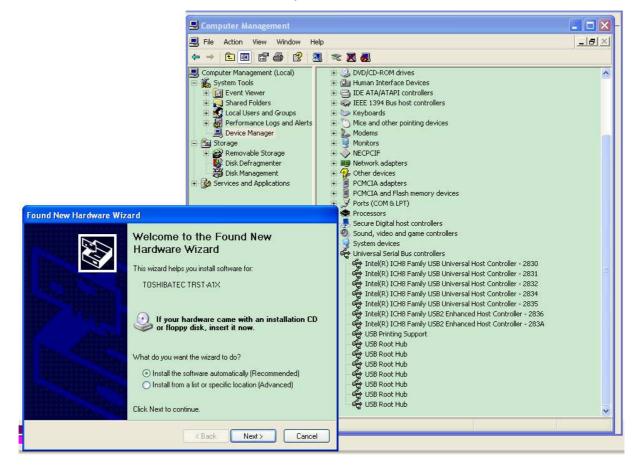

On"OnlineTestprint"window,pleaseselect"80mm "AllHPrintTest".Youwillgetaprintout(front ar

m ","Bothsides".Thenclickonthebuttonof andback)asfollows:

КИКИМИНИНИНИНИНИНИНИНИНИНИКИНИНИНИНИНИКИНИНИНИ ныкыкыныныкыныныныныныныкыныныныныныны 

#### 3.5 Function4:DemoPrint

Ontheleft"functionList", select"DemoPrint".

Clickontheprintdemopatternbuttontogetthep rintout.

Makesurel/Fsettingiscorrect

|                                 | Define Download Top/Bottom M    |                                        |
|---------------------------------|---------------------------------|----------------------------------------|
| Demo Pattern                    |                                 |                                        |
| Print Demo Pattern 1            | Print Demo Pattern 2            | Print Demo Pattern 3                   |
|                                 |                                 |                                        |
| Note: Please make sure that Dem | o1.txt. Demo2.txt and Demo3.txt | are in the same folder with this tool. |
|                                 |                                 |                                        |
|                                 |                                 |                                        |
|                                 |                                 |                                        |
|                                 |                                 |                                        |

UsingasinglesideGentprinter,theprintoutfor

the3patternsisasfollows:

| SAMPLE I       SAMPLE I         TSE STORE       No Tomato       Surf         Tel no. 65-98339946       Receipt         Beef Sandwich       3.00         TUTAL       6.50-         THANK YOU!!       Beef Sandwich       3.00         No Mayo       Suff         No Mayo       Tuna Salad         Solution       Suff         TOTAL       6.50-         THANK YOU!!       Beef Sandwich       3.00         No Mayo       Suff         Total       5.50         Thank you       Suff |               |                         |          |         |      |
|----------------------------------------------------------------------------------------------------|---------------|-------------------------|----------|---------|------|
| NoTomatoCutDomonTel no. 65-98339946<br>ReceiptReceipt1.00Beef Sandwich<br>Tuna Salad3.50CatTotalTOTAL6.50-Image: Sandwich<br>No tomato3.00<br>No tomato3.00<br>Tuna SaladTHANK YOU!!Beef Sandwich<br>No tomato3.00<br>Tuna Salad3.50<br>TotalNo Mayo<br>TotalImage: Sandwich<br>No tomato3.00<br>Tuna SaladNo Mayo<br>TotalImage: Sandwich<br>Tuna Salad3.50<br>Total                                                                                                    | SAMPLE I      | SAMPLE T                |          | SAM PLE |      |
| Receipt     Standwich     3.00       Beef Sandwich     3.50       TOTAL     6.50-       THANK YOU!!     Beef Sandwich<br>No tomato       Beef Sandwich<br>No tomato     3.00       Total     1.00       Thank you     1.00                                                                                                    | TSE STORE     | No Tomato               | Cut<br>J |         |      |
| Beef Sandwich     3.50       TOTAL     6.50-       THANK YOU!!     Beef Sandwich     3.00       No tomato     3.50       Tuna Salad     3.50       Thank you                                                                                                    |               |                         |          |         | 1100 |
| THANK YOU!!     Beef Sandwich<br>No tomato     3.00       Tuna Salad     3.50       No Mayo     6.50                                                                                                    | Deel ound#±on | No Mayo                 | Cut<br>V |         |      |
| THANK FUOIL<br>Tuna Salad 3.50<br>No Mayo<br>Total 6.50                                                                                                    | TOTAL 6.50-   |                         | •        |         |      |
| Total 6.50                                                                                                    | THANK YOU!!   | No tomato<br>Tuna Salad |          |         |      |
| Thank you                                                                                                    |               | No Mayo<br>Total        | 6.50     |         |      |
|                                                                                                    |               | Thank you               |          |         |      |
|                                                                                                    |               |                         |          |         |      |